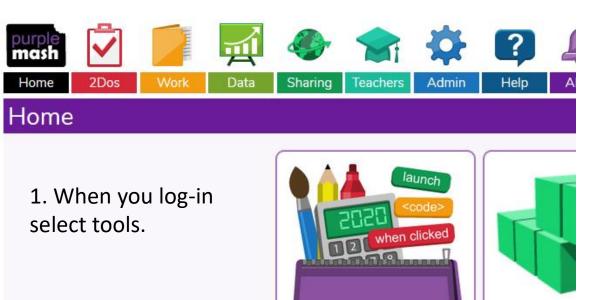

Tools

Ga

## 2. Select 2Create a Story and 'launch app'

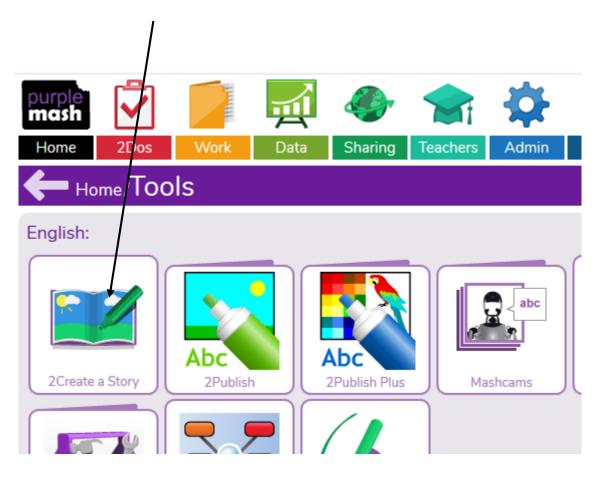

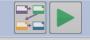

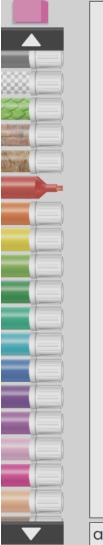

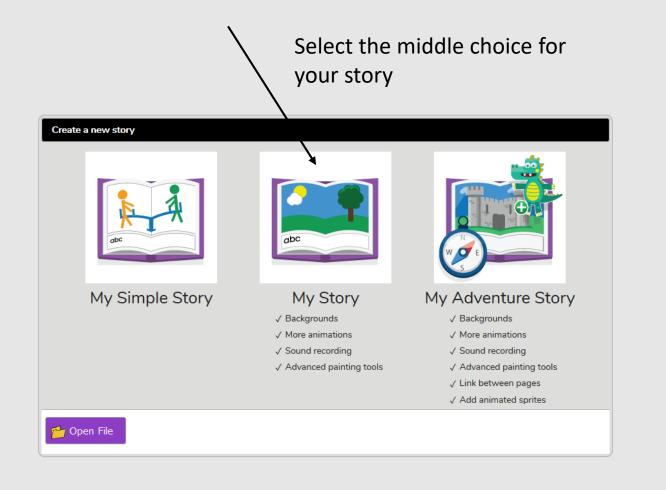

abc

Α

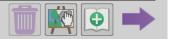

**\*** 

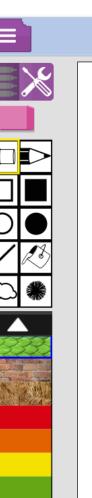

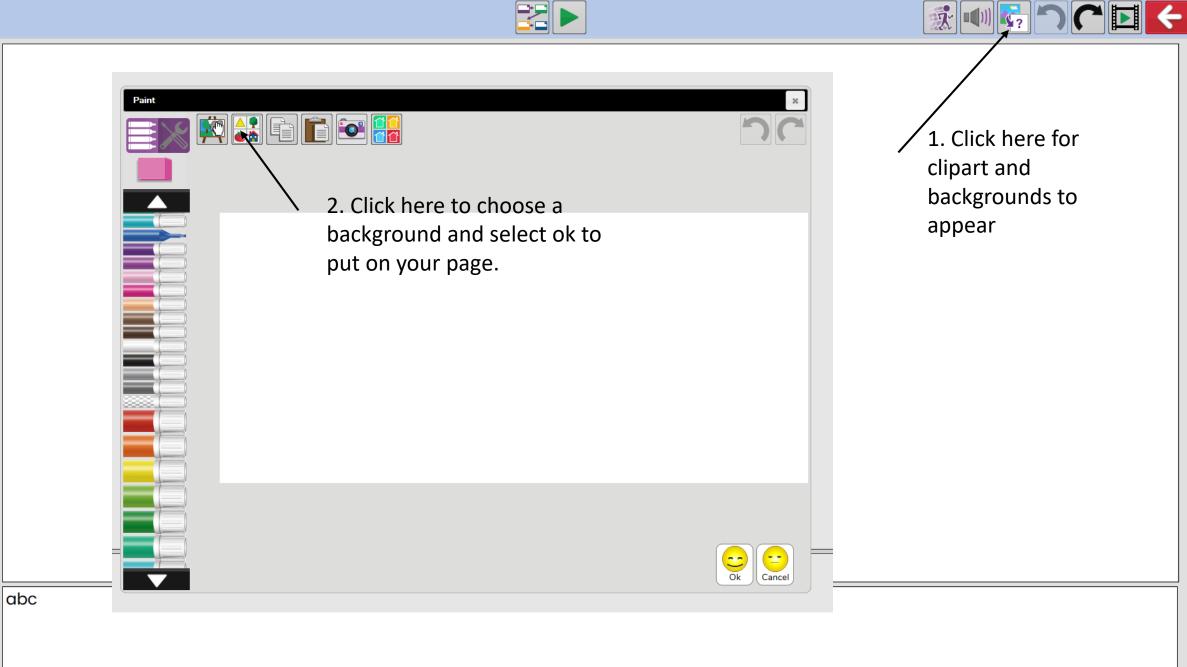

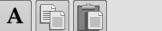

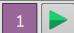

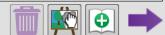

Once you have chosen a background you can draw on top of it and write your story under it. You can make the story more than 1 page.

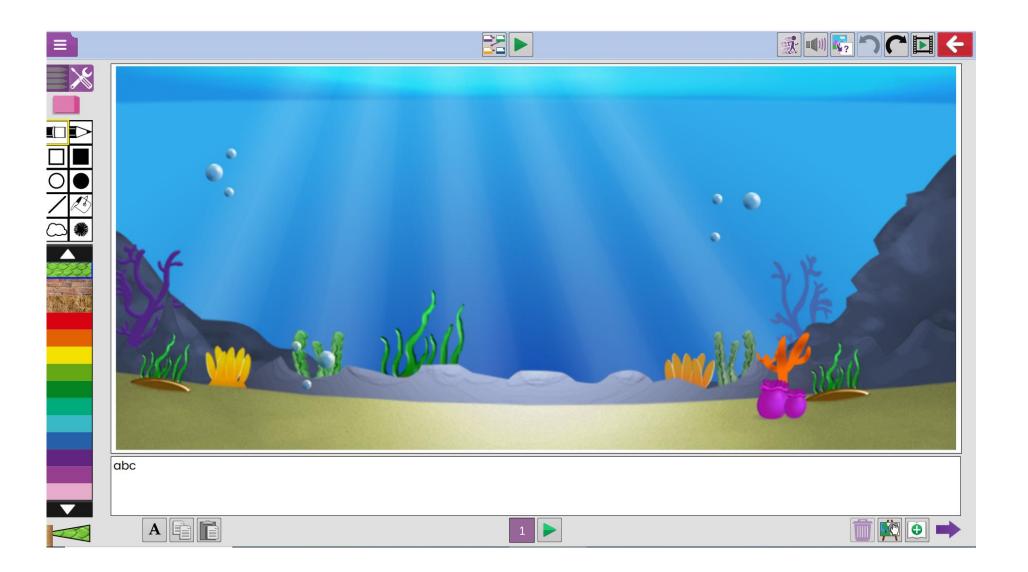

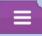

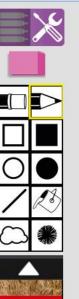

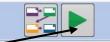

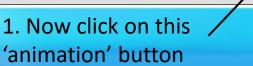

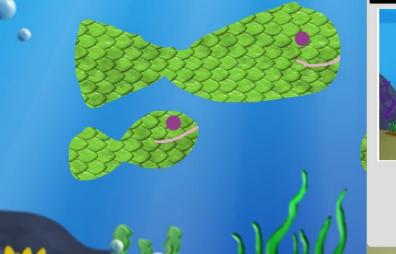

3. Now click this arrow to see your story play.

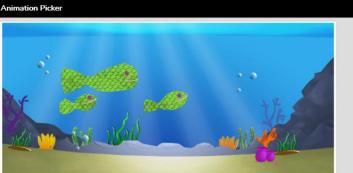

2. You can now choose how you want your drawing to move and click 'ok'

The little green fish family swam happily in the ocean until......

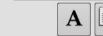

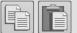

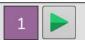

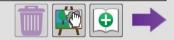

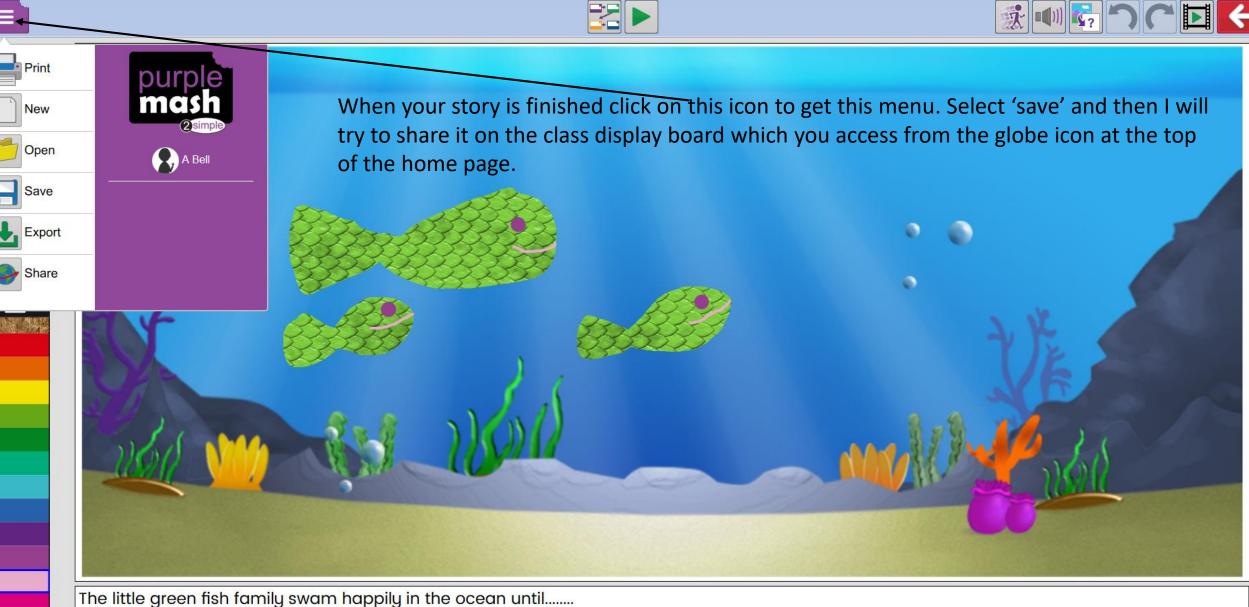

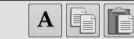

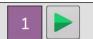

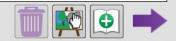